**الوحدة 1 ب سطح مكت�ي وصف الدرس** الغرض العام من هذا الدرس هو أن يتعرف الطلبة على المكونات الأساسية للحاسـوب المكتبي.  **ما سيتعلمه الطالب** > العناصر الأساسية وأيقونات سطح المكتب. **نتاجات التعلم** التعرف على سطح مكتب الحاسوب. **الدرس 6** 

#### **المصطلحات**

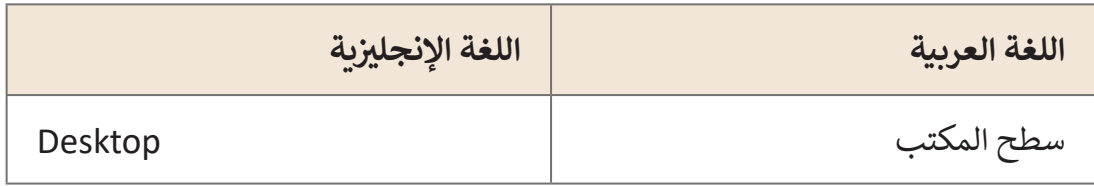

### **التحديات المتوقعة**

- يتفـاوت مسـتوى الطلبـة فـي خبراتهـم مـع الحاسـوب، فبعضهـم قـد اسـتخدم الحواسـيب بالفعـل بينمـا البعـض اآلخـر لـم يقـم بذلـك.
- ربمـا يعتبـر الكثيـر الحاسـوب أنـه مجـرد جهـاز ألعـاب، حيـث ينتقـل المستخدم إلى تشغيل الألعاب بمجرد تشغيل الحاسوب.
- يـدرك الطـاب أنـه عنـد الضغـط علـى أيقونـة متصفـح **Edge Microsoft** يتم الدخول إلى الإنترنت، لكن لا يمكنهم ربط باقى الأيقونات بوظائفها.

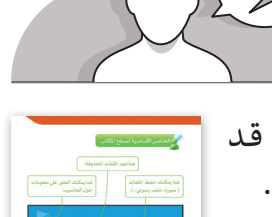

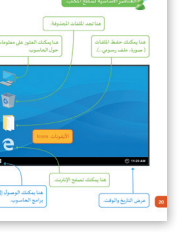

**2**

**1 الوحدة**

**المستوى األول**

**2**

- سـيحتاج الطلبـة إلـى تعزيـز مهـارات اسـتخدام الفـأرة ولوحـة المفاتيـح خـال هـذا الـدرس والـدروس التـي تليـه.
- للحواسـيب أشـكال متعـددة ويتـم إدارتهـا بنظـم تشـغيل مختلفـة وال تقتصـر فقـط علـى الأجهـزة الشخصية التي تحتوى على وبندوز، وقد تختلف الأيقونات حسب الجهاز، وهنا ً قـد يختلـف زر للمسـتوى األول تـم رسـم األيقونـات والواجهـة بشـكل كروكـي مبسـط، مثـا [البـدء عـن الـزر الموجـود فـي واجهـة وينـدوز، والغـرض مـن ذلـك أن يفهـم الطالـب أنـه يوجد زر](https://ruaad.com/)  فـي مـكان مـا يقـوده إلـى البرامـج، وضـح لـه أن هـذا الـزر قـد يختلـف فـي األجهـزة اللوحيـة عـن الأجهـزة المكتبية عـن الهواتف الذكية .

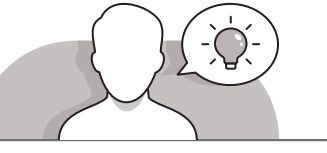

قـم بالتقديـم لهـذا الـدرس لتعريـف الطلبـة بعنـارص سـطح مكتـب **Windows** األساسـية، ي المختـبر والطلـب منهـم استكشـاف سـطح المكتـب. ف يمكنـك تشـغيل الحواسـيب �

> يمكنك طرح بعض الأسئلة مثل:

**التمهيد** 

- ما الذي تراه على شاشة الحاسوب بعد تشغيله؟
	- هل تعرف فائدة أيقونات سطح المكتب؟
- هل قمت باستخدام أيقونة على سطح المكتب لتصفح اإلنترنت من قبل؟
- هل يمكن ألحدكم أن يريني أين يتم عرض التاريــخ والوقت على سطح المكتب؟

# **التلميحات الخاصة بالتنفيذ**

 لشرح فكرة أيقونة المجلد:

- قم بسؤال الطلبة أين يمكنهم حفظ أوراقهم ودفاترهم.
- اشـرح للطلبـة بـأن المجلـدات الموجـودة فـي القـرص الصلـب تشـبه المـكان الـذي يحفظـون بـه أوراقهـم ودفاترهـم فـي الفصـل الدراسـي.
- اعرض للطلبة صورتين قمت بوضعهما في مجلد "**Documents**" "المستندات".
	- لتوضيح مفهوم أيقونة متصفح الويب:
- اشـرح للطلبـة بـأن هـذا البرنامـج يسـاعدهم فـي اسـتخدام اإلنترنـت لتصفـح المواقـع، أو للعثور على الصور، أو للعب بعض الألعاب، أو مشـاهدة بعض مقاطع الفيديو

والعثور على المعلومات.

 افتح متصفح **Edge Microsoft** واعرض للطلبة محتوى ما مثل فيديو.

 لتوضيح مفهوم أيقونة سلة المحذوفات:

 قـم بتقطيـع قطعـة مـن الـورق واسـأل الطلبـة عـن المـكان الـذي يمكنهـم إلقـاء تلـك ֧<u>֖֚֓</u> القمامـة فيـه، ووفقًا لذلك، أخبر الطلبـة أن "سـلة المحذوفـات" تسـمح باسـتعادة عنصـر معيـن إذا مـا تـم حذفـه بطريـق الخطـأ.

 لتوضيح مفهوم أيقونة جهاز الحاسوب **PC**:

 يمكـن اإليضـاح للطلبـة بـأن هـذه األيقونـة تحتـوي علـى معلومـات عـن الحاسـوب، ُمكـن التأكيـد بأنـه كمـا أن للشـخص بعـض الخصائـص مثـل )االسـم األول و اسـم كمـا ي ֧<u>֓</u>֖֚֓ العائلة و العمر)، فإن للحاسوب بعض الخصائص أيضًا.

 لتوضيح مفهوم زر ابدأ **Start**:

 قـم بسـؤال الطلبـة عمـا إذا كانـوا قـد قامـوا بعمـل رسـومات باسـتخدام الحاسـوب ֧֖֧֦֧֦֧֦֧֦֖֖֖֖֖֖ׅ֖֧֧֧֧֧֧֧ׅ֖֧֪֦֧֚֚֚֚֚֚֚֚֚֚֚֚֚֚֚֚֝֝֟֓֞֟֓֞֟֓֞֟֓֝֬֓֝֓֝֬֝֓֝֬֝֬֜֝֬֟֓֝֬֝֬֝֬֝֬֝֬֝֬֝֬֝֬֝֬ ا، مـع التوضيـح بـأن عمـل الرسـومات يتطلـب فتـح برنامـج الرسـام Paint. سـابق يمكـن للطلبـة بعـد ذلـك اكتشـاف عـدم وجـود أيقونـة لبرنامـج الرسـام علـى سـطح المكتـب، وجعلهـم يتسـاءلون عمـا إذا كان مـن الممكـن العثـور علـى أيقونـات وبرامـج فـي أماكـن أخـرى "خـاف" سـطح المكتـب.

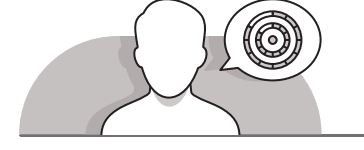

### **اس� <sup>ت</sup> اتيجيات غلق الدرس**

في نهاية الدرس تأكد فهم الطلبة لجميع أهداف الدرس وتقييم معرفتهم من خلال أسئلة على سبيل المثال لا الحصر:

 هل تستطيع أن تتذكر:

- استخدام سطح المكتب في جهاز الحاسوب.
- التعرف على أيقونات سطح المكتب الأساسية.
- الأيقونة التي يجب عليك استخدامها لتصفح الإنترنت.
	- كيفية إيجاد التاريــخ والوقت في سطح المكتب.
		- ذكر الطلبة بالمصطلحات الهامة وكررها معهم.
- > يمكنك الاستعانة بتدرببات الكتاب ضمن الاستراتيجيات التي ستستخدمها لإغلاق الـدرس.

**المستوى األول**

**6**

## **التدريبات المق� <sup>ت</sup> حة لغلق الدرس**

يمكنك استخدام هـذا التمرين كجزء من استراتيجية غلق الـدرس للتأكـد من تمكن الطلبة من تمييز وتحديد الأيقونات األساسـية لسـطح المكتـب.

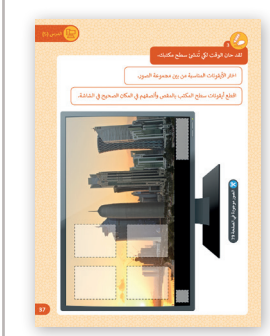

الصف الأول | كتاب الأنشطة والتدريبات | صفحة 43 \_

**الفروق الفردية**

**تمارين إضافية للطلبة ذوي التحصيل المرتفع**

- [بعـد االنتهـاء مـن التدريـب الثالـث، اسـأل الطلبة كيف يمكنهم فتح األيقونات، بواسـطة](https://ruaad.com/)  الفأرة، لوحة المفاتيح أو شاشـة اللمس؟
- اطلـب منهـم شـرح إجابتهـم وشـرح كيفيـة اسـتخدام كل مـن الفـأرة وشاشـة اللمـس لفتح أيقونات سطح المكتب، بناءً على الجهاز الذي يقومون باستخدامه (على سبيل المثال، الحاسوب الشخصي أو الحاسوب اللوحي).

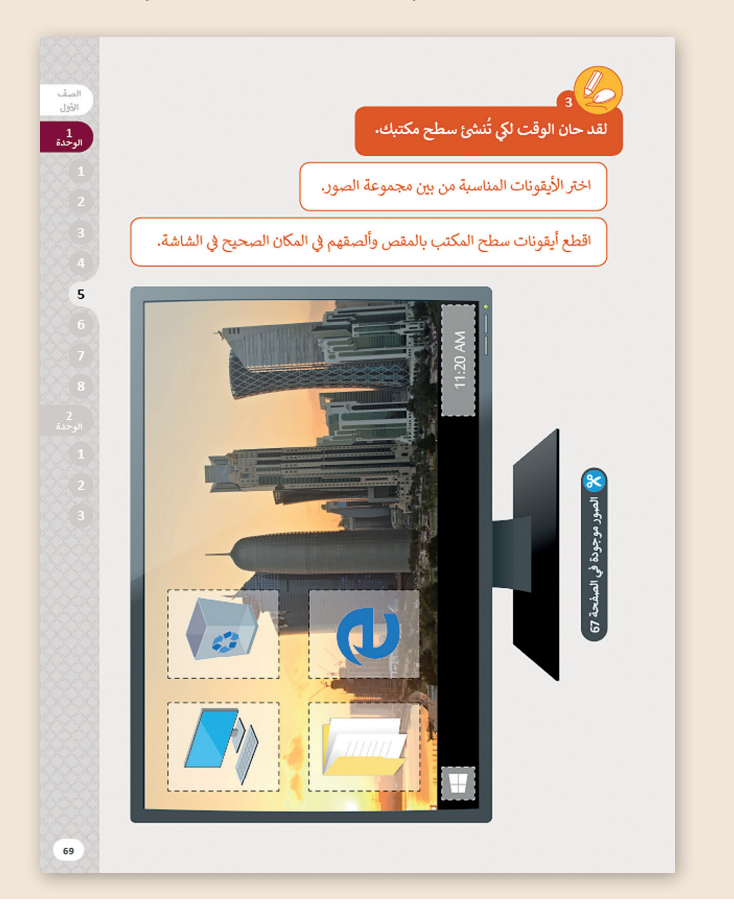

**1 الوحدة**

# **اإلجابات النموذجية للتدريبات**

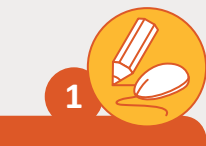

#### **ّن أيقونات سطح المكتب. لو**

**تلميح:**

قم بتشجيع الطلبة على استخدام الألوان المناسبة<br>لرسم أيقونات سطح المكتب. يمكن مثلًا اقتراح تلويـن أيقونـة "المجلـد" باللـون األصفـر.

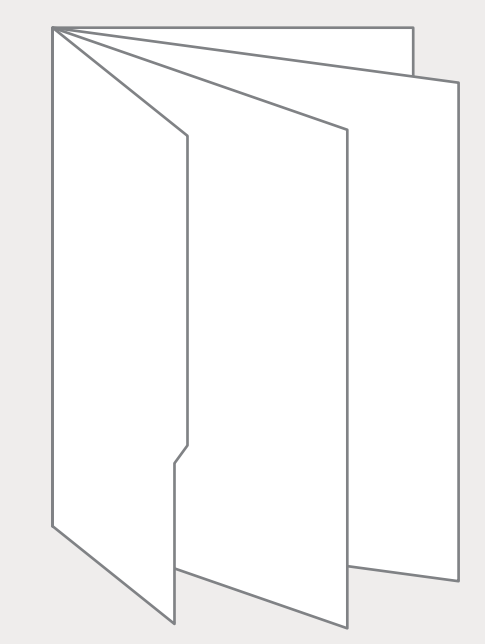

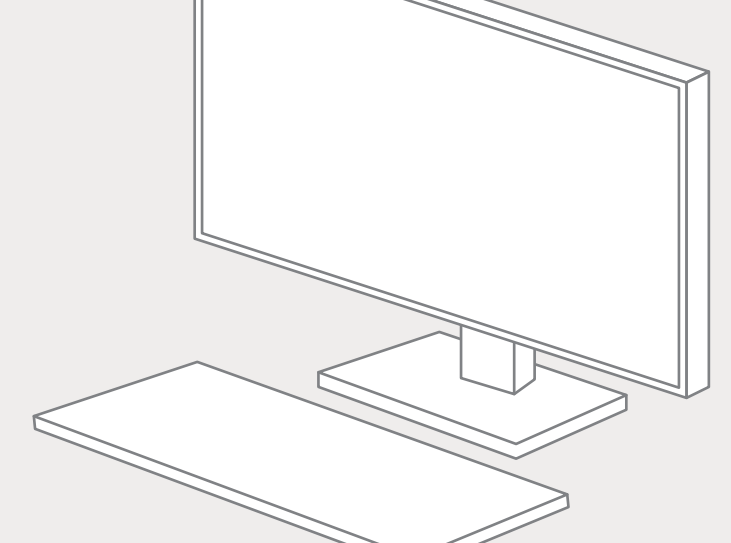

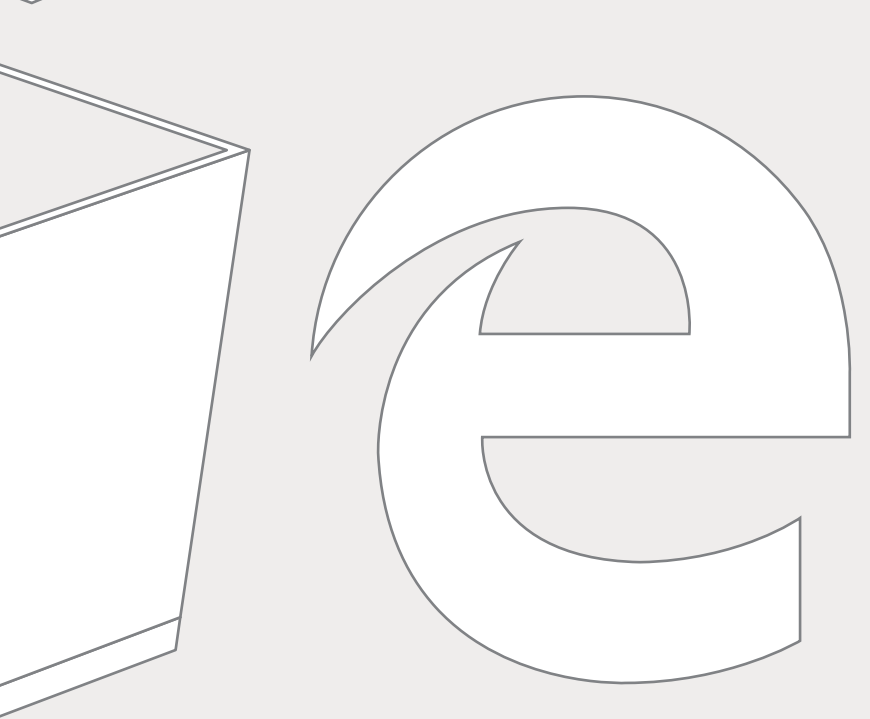

**المستوى األول**

**6**

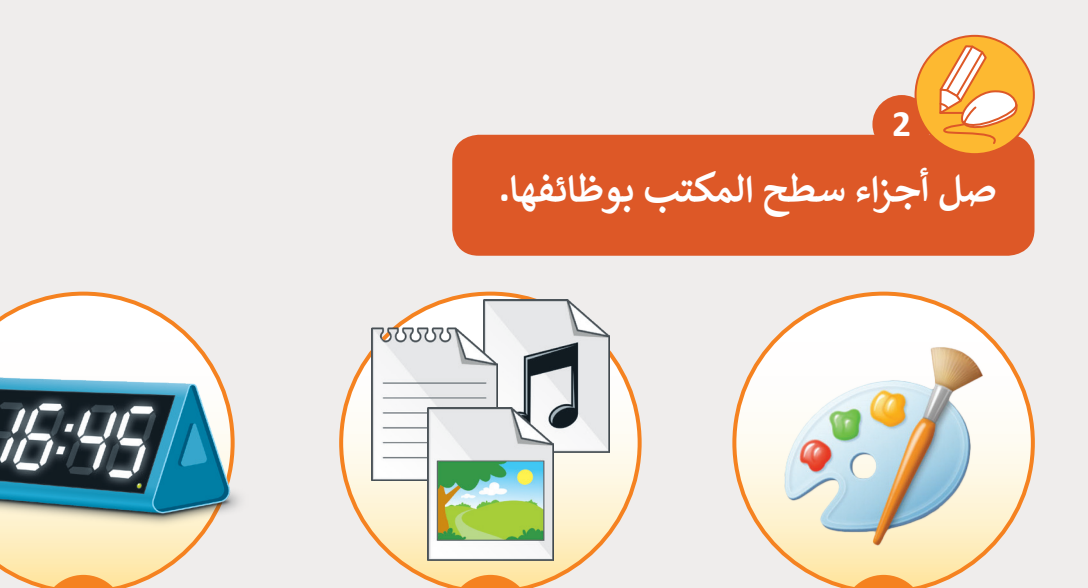

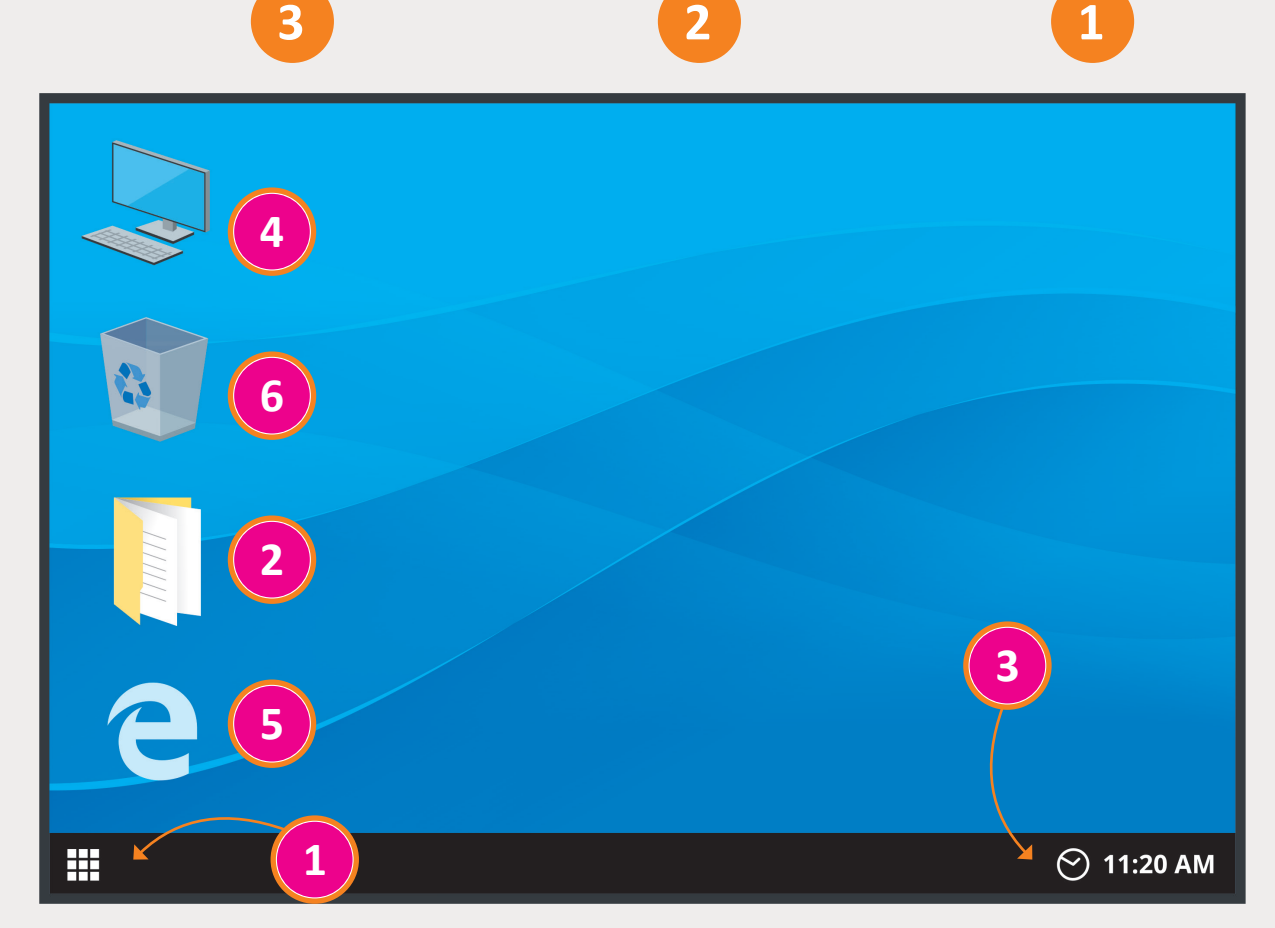

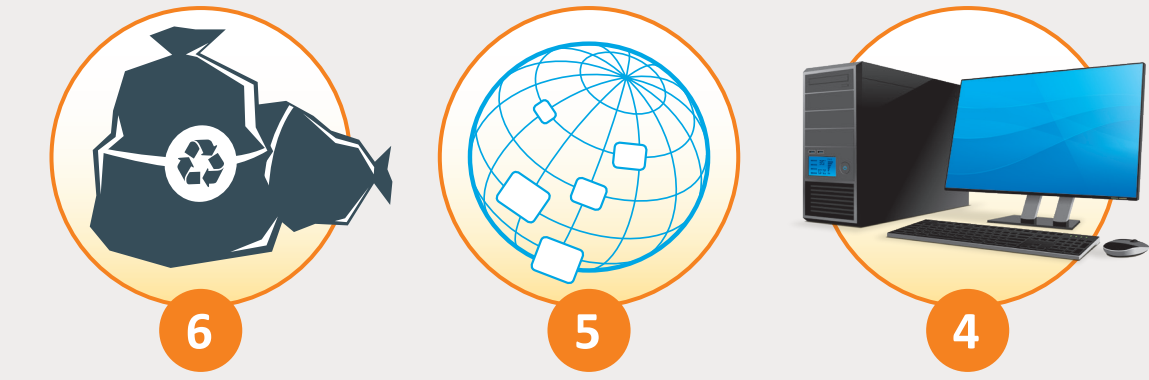

 **الوحدة**

**3**

لقد حان الوقت لكي تُنشئ سطح مكتبك.<br>. **ُ**

اختر الأيقونات المناسبة من <mark>بين مج</mark>موعة الصور.

#### ح في الشاش<mark>ة.</mark> <sub>ب</sub> المكان الصحيح في ف [اقطع أيقونات سطح المكتب بالمقص وألصقهم �](https://ruaad.com/)

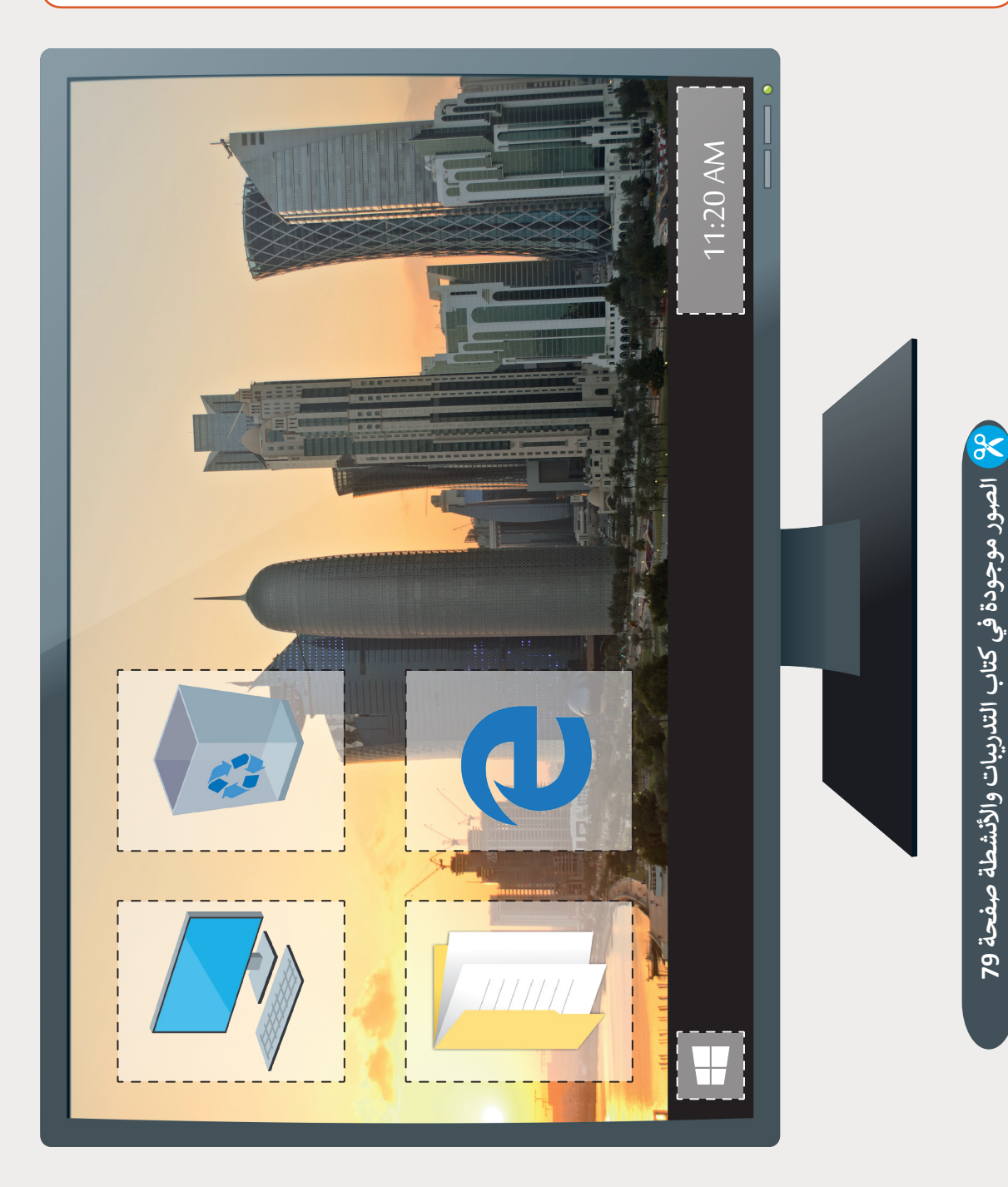